# VIS REF

## IVIS REPORT PORTFOLIO

### THIS DOCUMENT DESCRIBES THE REPORTS YOU CAN MAKE IN AN INDECT SYSTEM.

For more information about the INDECT database and how data is stored, please refer to the fact sheet ICOM Database.

For even more advanced and easy reports please refer to the fact sheet **Web Report**.

### Report Types

The following historical data can be retrieved from the system:

- Occupancy (minimum, average and maximum) in percent and figures
- Free spaces (minimum, average and maximum) in percent and figures
- Number of entries to space(s)
- Number of exits of space(s)
- Average parking duration
- Number of spaces
- Turnover (number of entries divided through capacity)
- Parking duration according to an interval (example: interval = 30 minutes: how many cars parked for up to 30 minutes, 60 minutes, 90 minutes etc.)
- Entries and exits through passage counters (such as barriers, loops etc.)
- Sensor state history: historical status changes of one or several sensors {free, occupied, longterm (= overstayer), reserved, error}
- Long-term parkers: which sensors have been occupied longer than the selected period of time

- Sensor occupation rate: "thermal map" of usage intensity of all individual bays
- Playback: go back in time to see the occupancy situation as it was on the car park drawings and the site structure

Also mixed reports can be created, for example, showing a daily report including the number of entries, the average parking duration and the maximum occupancy in a single report.

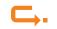

#### Occupancy and Free Spaces Report

This report shows the number or percentage of occupied or free spaces in the car park, level or zones. It can be retrieved in the following formats: CSV, HTML, PDF table, PDF graph.

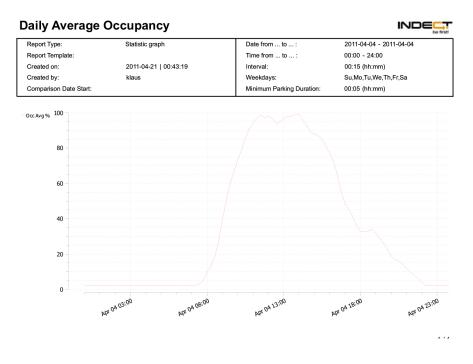

Sample graph of occupancy in % over the day.

#### 2 Days Comparison Average Occup

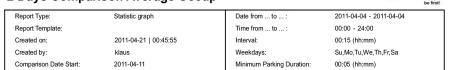

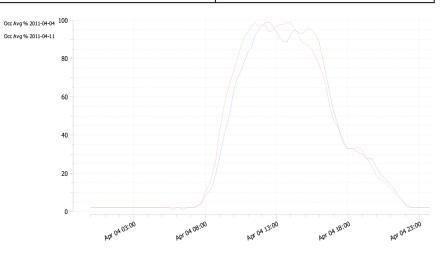

Sample graph of 2 days compared to each other.

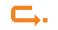

### Number of Entries and Exits Report

To see how many cars have parked and left the spaces in the selected car parks, levels or zones.

| Report Type:                                                   | Statistic report      | Date from to :            | 2012-09-04 - 201                  | 2-09-04                           |
|----------------------------------------------------------------|-----------------------|---------------------------|-----------------------------------|-----------------------------------|
| Report Template:                                               |                       | Time from to :            | 00:00 - 24:00                     | 201202020                         |
| created on:                                                    | 2012-09-13   15:12:09 | Interval:                 | 24:00 (hh:mm)                     |                                   |
| Created by:                                                    | Indect                | Weekdays:                 | Sun,Mon,Tue,Wee                   | d,Thu,Fri,Sa                      |
| Comparison Date Start:                                         |                       | Minimum Parking Duration: | 00:05 (hh:mm)                     |                                   |
| 2012-09-04 00                                                  |                       |                           | #                                 | #                                 |
| 2012-03-04 00                                                  |                       |                           | 929                               | 959                               |
|                                                                |                       |                           |                                   |                                   |
| Ebene 0                                                        |                       |                           | 63                                | 62                                |
| Ebene 0<br>Ebene 1                                             |                       |                           | 63<br>157                         | 62<br>167                         |
|                                                                |                       |                           |                                   |                                   |
| Ebene 1                                                        |                       |                           | 157                               | 167                               |
| Ebene 1<br>Ebene 2                                             |                       |                           | 157<br>50                         | 167<br>57                         |
| Ebene 1<br>Ebene 2<br>Ebene 3                                  |                       |                           | 157<br>50<br>13                   | 167<br>57<br>15                   |
| Ebene 1<br>Ebene 2<br>Ebene 3<br>Ebene 4                       |                       |                           | 157<br>50<br>13<br>3              | 167<br>57<br>15<br>2              |
| Ebene 1<br>Ebene 2<br>Ebene 3<br>Ebene 4<br>Ebene 5            |                       |                           | 157<br>50<br>13<br>3<br>17        | 167<br>57<br>15<br>2<br>17        |
| Ebene 1<br>Ebene 2<br>Ebene 3<br>Ebene 4<br>Ebene 5<br>Ebene 6 |                       |                           | 157<br>50<br>13<br>3<br>17<br>102 | 167<br>57<br>15<br>2<br>17<br>115 |

Sample PDF report on Entries and Exits of the car park and the levels.

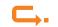

Report

| Time             | Time2 | Node              | Exits | Entries |
|------------------|-------|-------------------|-------|---------|
| 2012-09-04 00:00 |       |                   | 929   | 959     |
| 2012-09-04 00:00 |       | .Ebene 0          | 63    | 62      |
| 2012-09-04 00:00 |       | Ebene 1           | 157   | 167     |
| 2012-09-04 00:00 |       | Ebene 2           | 50    | 57      |
| 2012-09-04 00:00 |       | Ebene 3           | 13    | 15      |
| 2012-09-04 00:00 |       | Ebene 4           | 3     | 2       |
| 2012-09-04 00:00 |       | Ebene 5           | 17    | 17      |
| 2012-09-04 00:00 |       | Ebene 6           | 102   | 115     |
| 2012-09-04 00:00 |       | Ebene 7           | 260   | 263     |
| 2012-09-04 00:00 |       | Ebene 8           | 246   | 242     |
| 2012-09-04 00:00 |       | Behindertenplätze | 18    | 19      |

Sample HTML report on Entries and Exits of the car park and the levels.

| 1  | А                | В     | C                             | D       | E     |  |
|----|------------------|-------|-------------------------------|---------|-------|--|
| 1  | Date/Time        | Time2 | Node                          | Entries | Exits |  |
| 2  | 04/09/2012 00:00 |       | East Car Park                 | 929     | 959   |  |
| 3  | 04/09/2012 00:00 |       | East Car Park.Level 0         | 63      | 62    |  |
| 4  | 04/09/2012 00:00 |       | East Car Park.Level 1         | 157     | 167   |  |
| 5  | 04/09/2012 00:00 |       | East Car Park.Level 2         | 50      | 57    |  |
| 6  | 04/09/2012 00:00 |       | East Car Park.Level 3         | 13      | 15    |  |
| 7  | 04/09/2012 00:00 |       | East Car Park.Level 4         | 3       | 2     |  |
| 8  | 04/09/2012 00:00 |       | East Car Park.Level 5         | 17      | 17    |  |
| 9  | 04/09/2012 00:00 |       | East Car Park.Level 6         | 102     | 115   |  |
| 10 | 04/09/2012 00:00 |       | East Car Park.Level 7         | 260     | 263   |  |
| 11 | 04/09/2012 00:00 |       | East Car Park.Level 8         | 246     | 242   |  |
| 12 | 04/09/2012 00:00 |       | East Car Park.Disabled Spaces | 18      | 19    |  |
| 13 |                  |       |                               |         |       |  |

Sample CSV report on Entries and Exits of the car park and the levels.

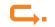

### Average Parking Duration Report

To show the average parking duration of the respective car parks, levels and zones.

|    | А                | В | С                             | D     |
|----|------------------|---|-------------------------------|-------|
| 35 | 06/09/2012 00:00 |   | East Car Park                 | 09:44 |
| 36 | 06/09/2012 00:00 |   | East Car Park.Level 0         | 14:28 |
| 37 | 06/09/2012 00:00 |   | East Car Park.Level 1         | 08:50 |
| 38 | 06/09/2012 00:00 |   | East Car Park.Level 2         | 04:09 |
| 39 | 06/09/2012 00:00 |   | East Car Park.Level 3         | 05:50 |
| 40 | 06/09/2012 00:00 |   | East Car Park.Level 4         | 04:15 |
| 41 | 06/09/2012 00:00 |   | East Car Park.Level 5         | 08:45 |
| 42 | 06/09/2012 00:00 |   | East Car Park.Level 6         | 08:04 |
| 43 | 06/09/2012 00:00 |   | East Car Park.Level 7         | 12:37 |
| 44 | 06/09/2012 00:00 |   | East Car Park.Level 8         | 10:09 |
| 45 | 06/09/2012 00:00 |   | East Car Park.Disabled Spaces | 09:00 |
| 46 | 07/09/2012 00:00 |   | East Car Park                 | 12:26 |
| 47 | 07/09/2012 00:00 |   | East Car Park.Level 0         | 09:09 |
| 48 | 07/09/2012 00:00 |   | East Car Park.Level 1         | 12:56 |
| 49 | 07/09/2012 00:00 |   | East Car Park.Level 2         | 08:11 |
| 50 | 07/09/2012 00:00 |   | East Car Park.Level 3         | 14:01 |
| 51 | 07/09/2012 00:00 |   | East Car Park.Level 4         | 20:00 |
| 52 | 07/09/2012 00:00 |   | East Car Park.Level 5         | 13:36 |
| 53 | 07/09/2012 00:00 |   | East Car Park.Level 6         | 14:35 |
| 54 | 07/09/2012 00:00 |   | East Car Park.Level 7         | 10:29 |
| 55 | 07/09/2012 00:00 |   | East Car Park.Level 8         | 15:40 |
| 56 | 07/09/2012 00:00 |   | East Car Park.Disabled Spaces | 05:49 |

Sample CSV report on Average Parking Duration of the car park and the levels. This report is also available in HTML and PDF format.

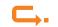

#### **Parking Duration Report**

This report delivers information about how many cars parked up to a certain time and can be retrieved in HTML, CSV and PDF format and as a graph.

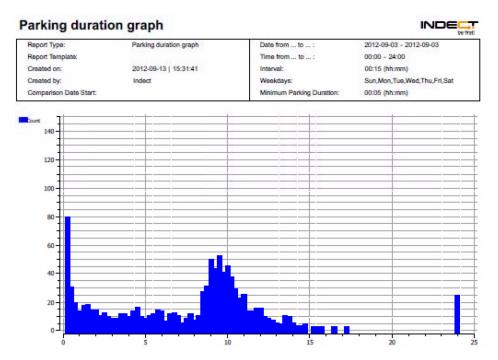

Sample graph report on Parking Duration of the car park, interval: 15 minutes.

|    | А                | В     |
|----|------------------|-------|
| 1  | Parking duration | Count |
| 2  | 00:15            | 78    |
| 3  | 00:30            | 29    |
| 4  | 00:45            | 18    |
| 5  | 01:00            | 12    |
| 6  | 01:15            | 16    |
| 7  | 01:30            | 17    |
| 8  | 01:45            | 13    |
| 9  | 02:00            | 13    |
| 10 | 02:15            | 9     |
| 11 | 02:30            | 11    |
| 12 | 02:45            | 8     |
| 13 | 03:00            | 7     |
| 14 | 03:15            | 7     |
| 15 | 03:30            | 10    |
| 16 | 03:45            | 10    |
| 17 | 04:00            | 8     |
| 18 | 04:15            | 12    |
| 19 | 04:30            | 15    |
| 20 | 04:45            | 8     |
| 21 | 05:00            | 7     |

Same report as above in CSV format, opened in Excel.

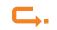

### Entries and Exits of Zone-Counted Sections

This report serves for showing the traffic between levels (if counting devices are installed there) or to show which entries and exits are used most often (if these are connected to the INDECT system).

| 1  | А                | В     | С                     | D                     | E       | F     |
|----|------------------|-------|-----------------------|-----------------------|---------|-------|
| 1  | Time             | Time2 | From                  | То                    | entries | exits |
| 2  | 03/09/2012 07:45 |       | East Car Park.Level 3 | East Car Park.Level 4 | 37      | 0     |
| 3  | 03/09/2012 07:45 |       | East Car Park.Level 7 | East Car Park.Level 8 | 10      | 0     |
| 4  | 03/09/2012 08:00 |       |                       | East Car Park.Level 0 | 6       | 0     |
| 5  | 03/09/2012 08:00 |       |                       | East Car Park.Level 1 | 6       | 0     |
| 6  | 03/09/2012 08:00 |       | East Car Park.Level 3 | East Car Park.Level 4 | 51      | 0     |
| 7  | 03/09/2012 08:00 |       | East Car Park.Level 7 | East Car Park.Level 8 | 15      | 0     |
| 8  | 03/09/2012 08:15 |       |                       | East Car Park.Level 0 | 7       | 0     |
| 9  | 03/09/2012 08:15 |       |                       | East Car Park.Level 1 | 5       | 0     |
| 10 | 03/09/2012 08:15 |       | East Car Park.Level 3 | East Car Park.Level 4 | 68      | 0     |
| 11 | 03/09/2012 08:15 |       | East Car Park.Level 7 | East Car Park.Level 8 | 23      | 0     |
| 12 | 03/09/2012 08:30 |       |                       | East Car Park.Level 0 | 6       | 0     |
| 13 | 03/09/2012 08:30 |       |                       | East Car Park.Level 1 | 1       | 0     |
| 14 | 03/09/2012 08:30 |       | East Car Park.Level 3 | East Car Park.Level 4 | 61      | 0     |
| 15 | 03/09/2012 08:30 |       | East Car Park.Level 7 | East Car Park.Level 8 | 31      | 0     |
| 16 | 03/09/2012 08:45 |       |                       | East Car Park.Level 0 | 7       | 0     |
| 17 | 03/09/2012 08:45 |       |                       | East Car Park.Level 1 | 3       | 0     |
| 18 | 03/09/2012 08:45 |       | East Car Park.Level 3 | East Car Park.Level 4 | 89      | 0     |
| 19 | 03/09/2012 08:45 |       | East Car Park.Level 7 | East Car Park.Level 8 | 49      | 0     |
| 20 | 03/09/2012 09:00 |       |                       | East Car Park.Level 0 | 8       | 0     |
| 21 | 03/09/2012 09:00 |       |                       | East Car Park.Level 1 | 5       | 0     |
| 22 | 03/09/2012 09:00 |       | East Car Park.Level 3 | East Car Park.Level 4 | 69      | 0     |
| 23 | 03/09/2012 09:00 |       | East Car Park.Level 7 | East Car Park.Level 8 | 39      | 0     |
| 24 | 03/09/2012 09:15 |       |                       | East Car Park.Level 0 | 2       | 0     |
| 25 | 03/09/2012 09:15 |       |                       | East Car Park.Level 1 | 3       | 0     |

This report is also available in PDF, CSV or HTML format.

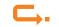

#### Sensor State History

This report serves for learning about the status changes of diverse sensors.

| Settings   Start Date/Time: 2012-09-10 15:48   End Date/Time: 2012-09-13 15:48   HTML CSV | Legen<br>Free<br>Occup<br>Error | 0<br>vied1                                                                                                    |                                      |
|-------------------------------------------------------------------------------------------|---------------------------------|----------------------------------------------------------------------------------------------------|--------------------------------------|
| - Sensor State History                                                                    | Ebene 7.Display_0               | Date/Time<br>2012-09-10 18:52:31<br>2012-09-11 07:46:59<br>2012-09-11 19:20:23<br>2012-09-12 08:16:05<br>2012-09-12 17:44:10<br>2012-09-13 08:06:36 | Occupied<br>Free<br>Occupied<br>Free |

This report is also available in CSV format.

#### Longterm Parkers - Overstayers

This report serves for showing the spaces that have been occupied longer than a defineable time.

| HTML            | n Parker over: 08:00<br>CSV |                      |               |          |
|-----------------|-----------------------------|----------------------|---------------|----------|
| -Long-Term Park | er List                     |                      |               |          |
| Section         |                             | Device ID            | Bay<br>Number | Duration |
|                 | Ebene 3.Zone 3              | ICOM1.COM_09.UMS_001 | 3-282         | 2116:58  |
|                 | Ebene 0.Zone 2              | ICOM1.COM_03.UMS_111 |               | 528:50   |
|                 | Ebene 0.Zone 3              | ICOM1.COM_03.UMS_001 | 0256          | 08:05    |
|                 | Ebene 1.Zone 2              | ICOM1.COM_05.UMS_123 | 1-164         | 478:14   |
|                 | Ebene 0.Zone 3              | ICOM1.COM_03.UMS_005 | 0-252         | 79:47    |
|                 | Ebene 1.Zone 1              | ICOM1.COM_06.UMS_031 | 1-31          | 631:59   |
|                 | Ebene 0.Zone 3              | ICOM1.COM_03.UMS_013 | 0-244         | 25:00    |
|                 | Ebene 1.Zone 2              | ICOM1.COM_06.UMS_133 | 1-129         | 476:49   |
|                 | Ebene 0.Zone 3              | ICOM1.COM_03.UMS_014 | 0-243         | 78:24    |
|                 | Ebene 2.Zone 1              | ICOM1.COM_08.UMS_042 | 2-80          | 622:53   |
|                 | Ebene 0.Zone 3              | ICOM1.COM_03.UMS_069 | 0-207         | 195:50   |
|                 | Ebene 2.Zone 2              | ICOM1.COM_08.UMS_089 | 2-88          | 598:41   |
|                 | Ebene 0.Zone 2              | ICOM1.COM_03.UMS_092 |               | 19:33    |
|                 | Ebene 5.Zone 1              | ICOM1.COM_14.UMS_041 | 5-81          | 474:51   |
|                 | Ebene 0.Zone 2              | ICOM1.COM_03.UMS_093 |               | 81:03    |
|                 | Ebene 7.Zone 3              | ICOM1.COM_17.UMS_009 | 7-274         | 705:07   |

This report is also available in CSV format.

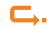

#### Sensor Occupation Rate

This report serves for showing the "hot spots" and the lesser used areas in the car park or level.

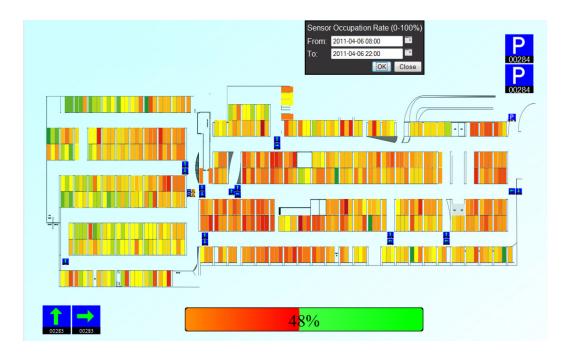

### Playback

.

The playback allows for rewinding the time to see the car park occupancy situation at that time.

| localhost:55123 | /en/replay.htm          | - |
|-----------------|-------------------------|---|
| <b>9</b>        | LIVE                    |   |
|                 | Timelapse: 10 min in 5s |   |

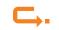

#### **Report Generation and Automatic Reports**

Reports can be defined in the report tool in IVIS.

- In order to make generation easier, defined reports can be saved. If they are to be generated at a later point of time, they can be opened, modified (for example, date, time, sections etc.) and generated.
- Defined reports can also be generated automatically to this end, the optional software module **Automatic Reports** is required. A defined and saved report is added in the Schedule in IVIS, and generated and saved automatically in a folder on the ICOM PC (called \report\_data) in the ICOM root.
- Automatic reports can also be automatically sent via email to defined email addresses.

#### Quickreports

Quickreports operate like automatic reports: predefined reports are automatically generated. In contrast to automatic reports, quickreports can be opened directly in IVIS, where they are listed. For each quickreport it can be specified how many of them shall be kept. Older quickreports are automatically deleted.

#### Examples:

- current day report (generated every hour with the data of the current day)
- previous day
- previous week
- previous month

Quickreports are saved in the folder \quick\_report in the ICOM root. They can be generated in PDF (table or graph).

Quickreports can also be accessed via the **Dashboard** (optional software module for overview of all registered sites via the Internet).

All rights reserved.

No part of this document may be reproduced, stored in a retrieval system, or transmitted in any form or by any means, electronic, mechanical, photocopying, microfilming, or otherwise, without written permission from Indect Electronics & Distribution GmbH.

Indect Electronics & Distribution GmbH assumes no liability whatsoever for the contents of this document. Indect Electronics & Distribution GmbH reserves the right to change the contents of this document, in its own estimation and without notice. This document is delivered in an "as is" state, and Indect Electronics & Distribution GmbH assumes no liability for its use.

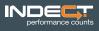

Rennweg 83 | 2345 Brunn am Gebirge | AUSTRIA T: +43/2236/32 01 99 | F: +43/2236/32 01 99-99 office@indect.com | www.indect.com